## **Kontextmenü**

Das [Kontextmenü](https://wiki.ifw.de/wiki/doku.php?id=:anwender:bedienelemente:kontextmenue) wird mit einem Klick mit der rechten Maustaste (Rechtsklick) geöffnet. Das Kontextmenü bietet dann zum Umfeld passende Funktion an.

 Im oberen Bereich des Menüs können bis zu 10 Optionen erscheinen. Das ist das Favoriten-Menü, das vom jeweiligen Benutzer abhängt. Lesen Sie dazu den Abschnitt [persönliches Druckmenü / Favoriten](https://wiki.ifw.de/wiki/doku.php?id=anwender:drucken_und_exportieren#persoenliches_druckmenue_favoriten)

Im geöffneten Druck- und [Makromenü](https://wiki.ifw.de/wiki/doku.php?id=:anwender:bedienelemente:makros) (F4) sind unterhalb des Memüpunkes "**Selektionen**" weitere Funktionen angeheftet. Diese Funktionen variieren je nach Liste (Kontext) die gerade geöffnet ist. In der Auftragsliste fnden Sie hier z.B. "**Auftrag abschließen**" und "**Lieferschein von Auftrag schreiben**".

Das Menü können Sie mit den Tasten F4, F10 oder einem Klick mit der **rechten Maustaste** öffnen.

Unterschiedliche Kontextmenüs erhalten Sie indem Sie auf dem **IFW Desktop**, auf einer IFW **Nachricht** auf dem Desktop, in **Auswahllisten** oder auf einem **Feld** in einer Maske rechtsklicken.

[Kontextmenü](https://wiki.ifw.de/wiki/doku.php?id=tag:kontextmenue&do=showtag&tag=Kontextmen%C3%BC), [persönliches Druckmenü,](https://wiki.ifw.de/wiki/doku.php?id=tag:persoenliches_druckmenue&do=showtag&tag=pers%C3%B6nliches_Druckmen%C3%BC) [Komfortfunktionen](https://wiki.ifw.de/wiki/doku.php?id=tag:komfortfunktionen&do=showtag&tag=Komfortfunktionen)

From: [IFW Wiki](https://wiki.ifw.de/wiki/) - **www.wiki.ifw.de**

Permanent link: **<https://wiki.ifw.de/wiki/doku.php?id=anwender:kontextmenue>**

Last update: **10.05.2024 10:17**

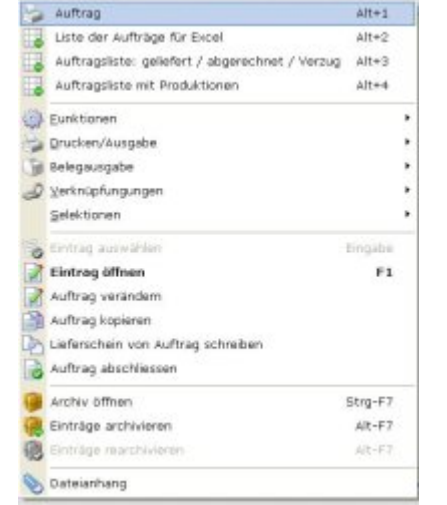

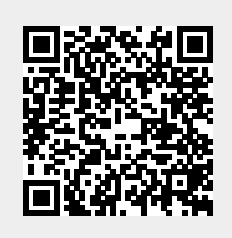